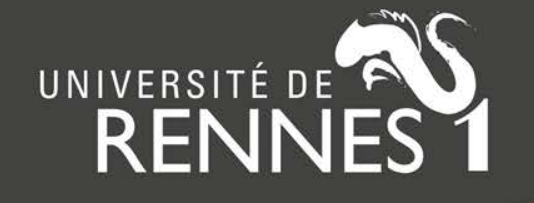

# **OverHAL : mailing auteurs**

Laurent Jonchère – Visio CasuHAL 12 mars 2019

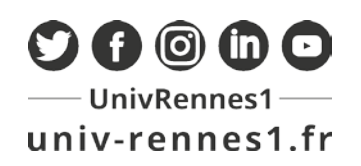

**Objectif : contacter par mail le(s) auteur(s) d'une publication :**

- **- soit pour leur demander le manuscrit accepté pour publication,**
- **- soit pour faire valider la diffusion du manuscrit dans HAL (si on a pu le récupérer)**

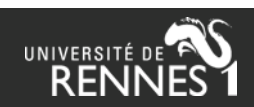

# **Installer et configurer OverHAL**

## OverHAL :<https://halur1.univ-rennes1.fr/OverHAL.7z>

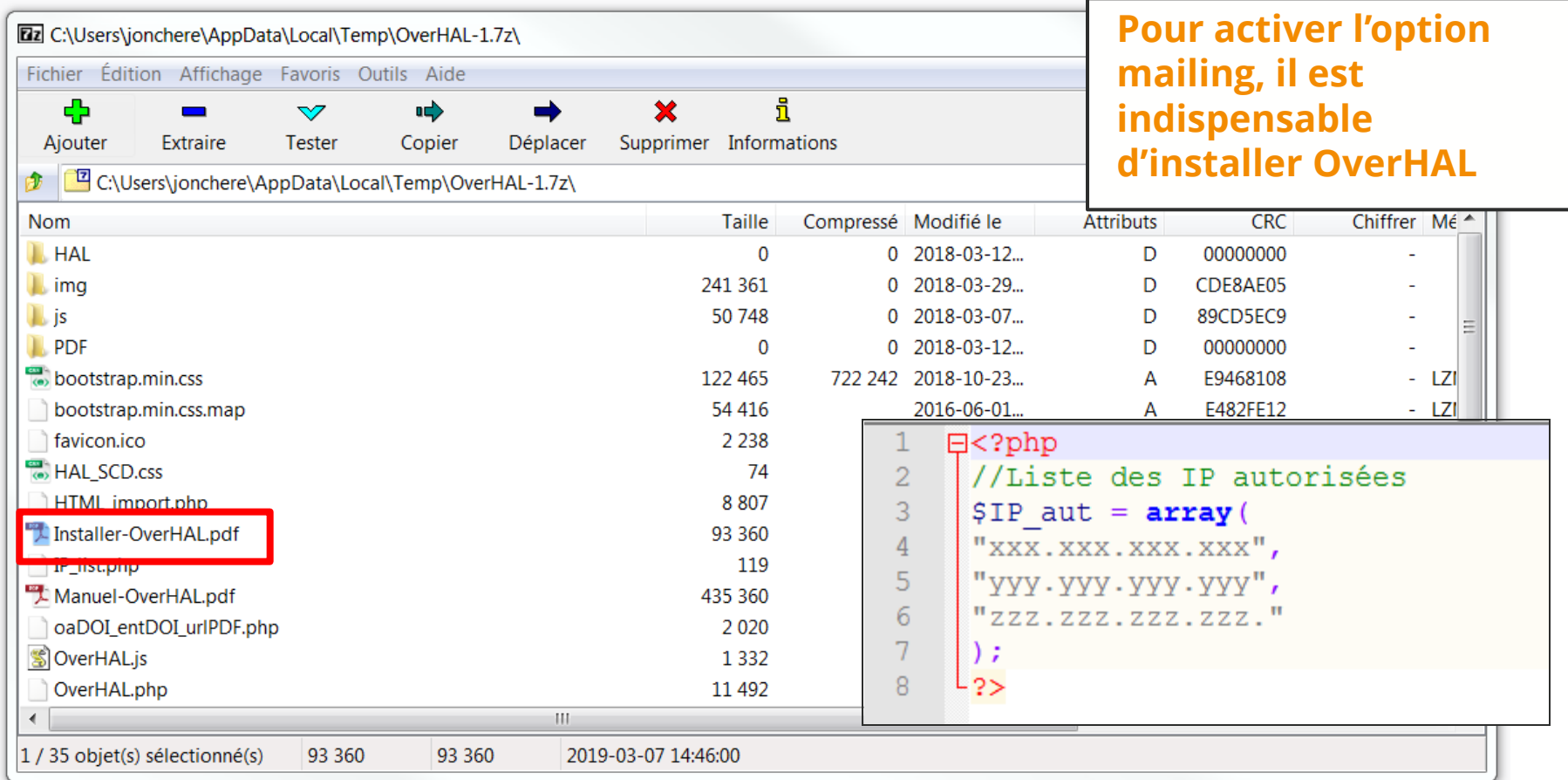

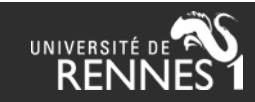

# **Outils à installer sur votre poste**

 Add-on Firefox « [visitedlinkenabler](https://addons.mozilla.org/en-US/firefox/addon/visited-link-enabler/) » (ou équivalent) pour repérer les liens déjà contrôlés. activer le module dans Modules complémentaires  $(CTRL+MA|+A)$ :

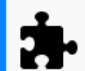

visitedlinkenabler (désactivé) enables visited link colors on (almost) every website for convenient browsing Plus

**Activer** 

**EXAGO 25 IN 2018 2018 19 2018 19 2019 10 2019 10 2019 10 2019 10 2019 10 2019 10 2019 10 2019 10 2019 10 2019 10 2019 10 2019 10 2019 10 2019 10 2019 10 2019 10 2019 10 2019 10 2019 10 2019 10 2019 10 2019 10 2019 10 2019** pour activer / désactiver import du PDF : options/préférences :

**Gestion des fichiers** 

■ Faire une capture automatique de la page lors de la création de documents à partir de pages Web

Joindre automatiquement les fichiers PDF associés lors de l'enregistrement d'un document

Récupérer automatiquement les métadonnées des PDF

Renommer automatiquement les pièces jointes en utilisant les métadonnées parentes

Ouvrir les PDF avec Acrobat.exe

Manuel OverHAL :<https://halur1.univ-rennes1.fr/Manuel-OverHAL.pdf>

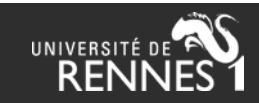

## **Sources utilisées (collecte manuscrits)**

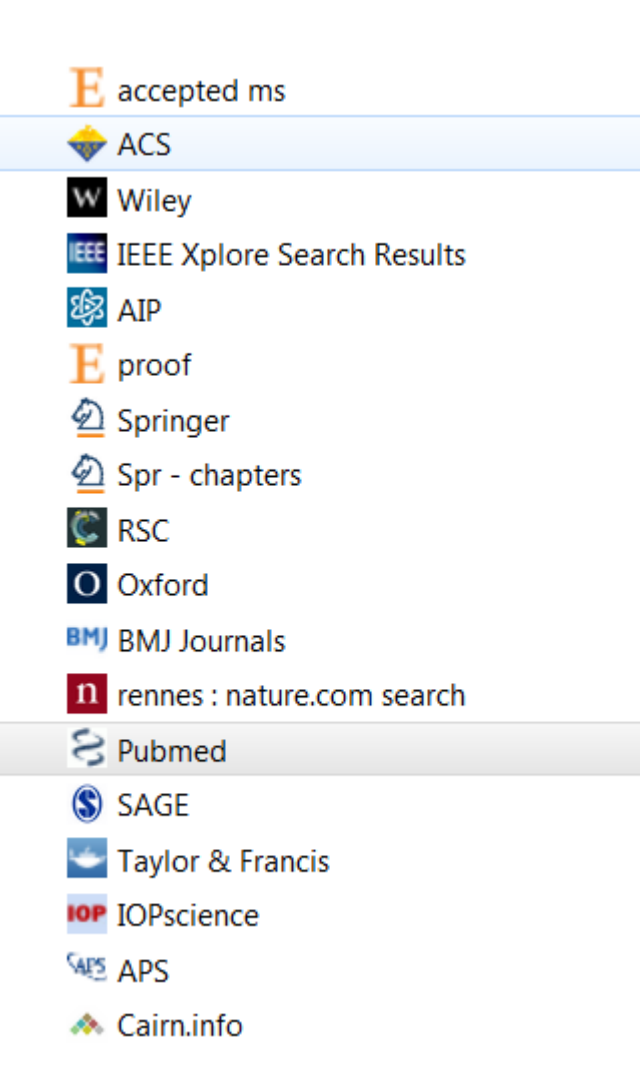

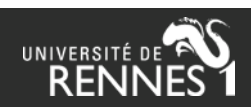

## **Etape 1 : Collecte des manuscrits chez les éditeurs**

### **Cas d'une publication pour laquelle on a pu récupérer le manuscrit 1/3**

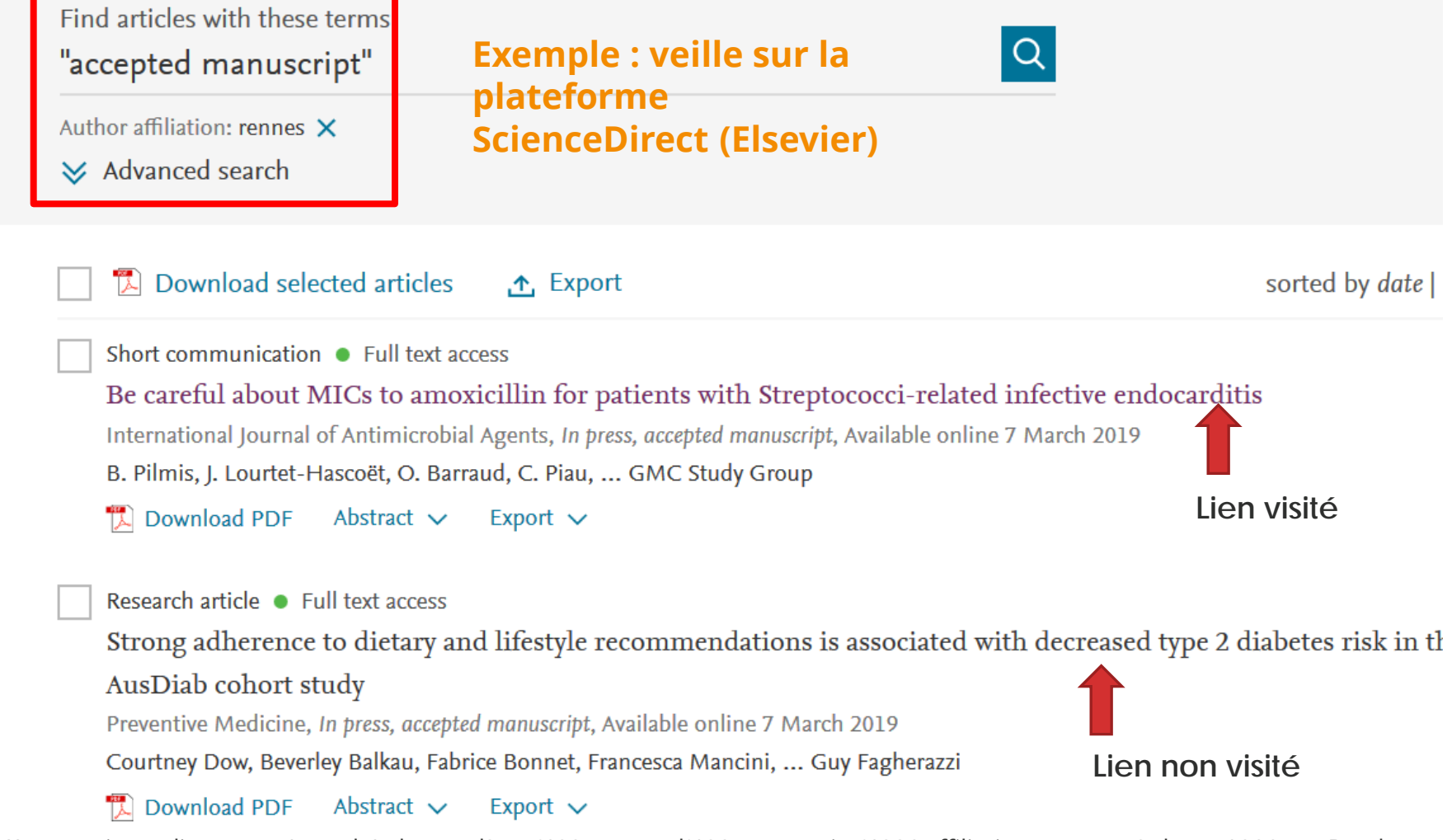

https://www.sciencedirect.com/search/advanced?qs=%22accepted%20manuscript%22&affiliations=rennes&show=100&sortBy=date

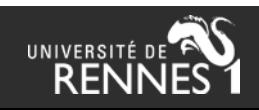

### **Cas d'une publication pour laquelle on a pu récupérer le manuscrit 2/3**

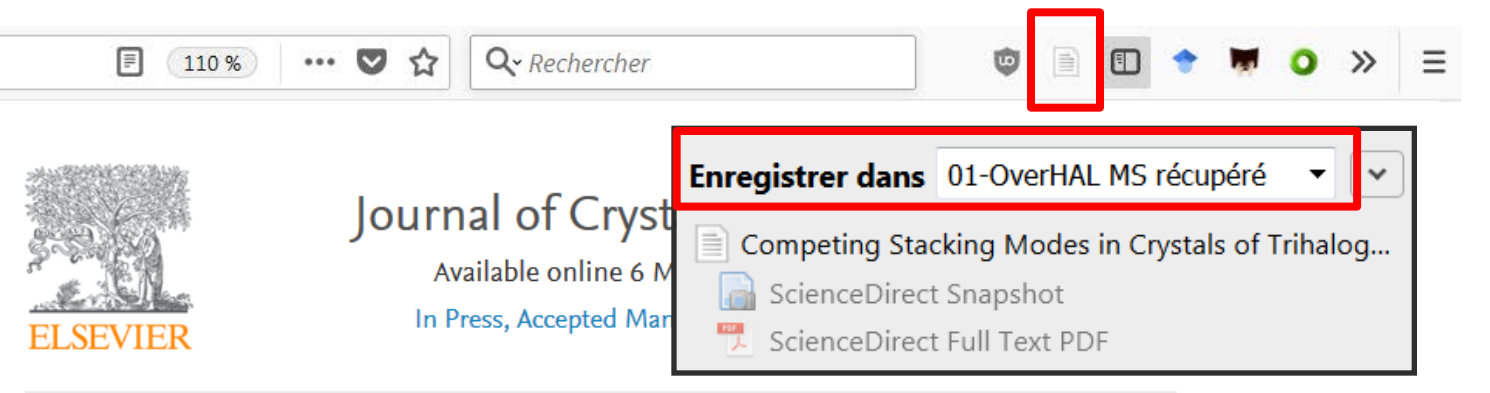

## Competing Stacking Modes in Crystals of Trihalogeno-Trimethyl-Benzene: Theory **Meets Experiment**

Jean Meinnel <sup>a, 1</sup>, Anissa Amar <sup>a, b, c</sup>, Abdou Boucekkine <sup>a</sup>, Olivier Jeannin <sup>a</sup>, Franck Camerel <sup>a</sup>, Frédéric Barrière<sup>a</sup>

- <sup>a</sup> Univ Rennes, CNRS, ISCR UMR 6226, F-35000 Rennes, France
- <sup>b</sup> Département de chimie, Faculté des sciences, UMMTO, 15000 Tizi-Ouzou, Algeria
- <sup>c</sup> Laboratoire de thermodynamique et modélisation moléculaire, Faculté de chimie, USTHB, 16111 Bab Ezzouar, Alger, Algeria

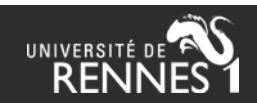

### **Cas d'une publication pour laquelle on a pu récupérer le manuscrit 3/3**

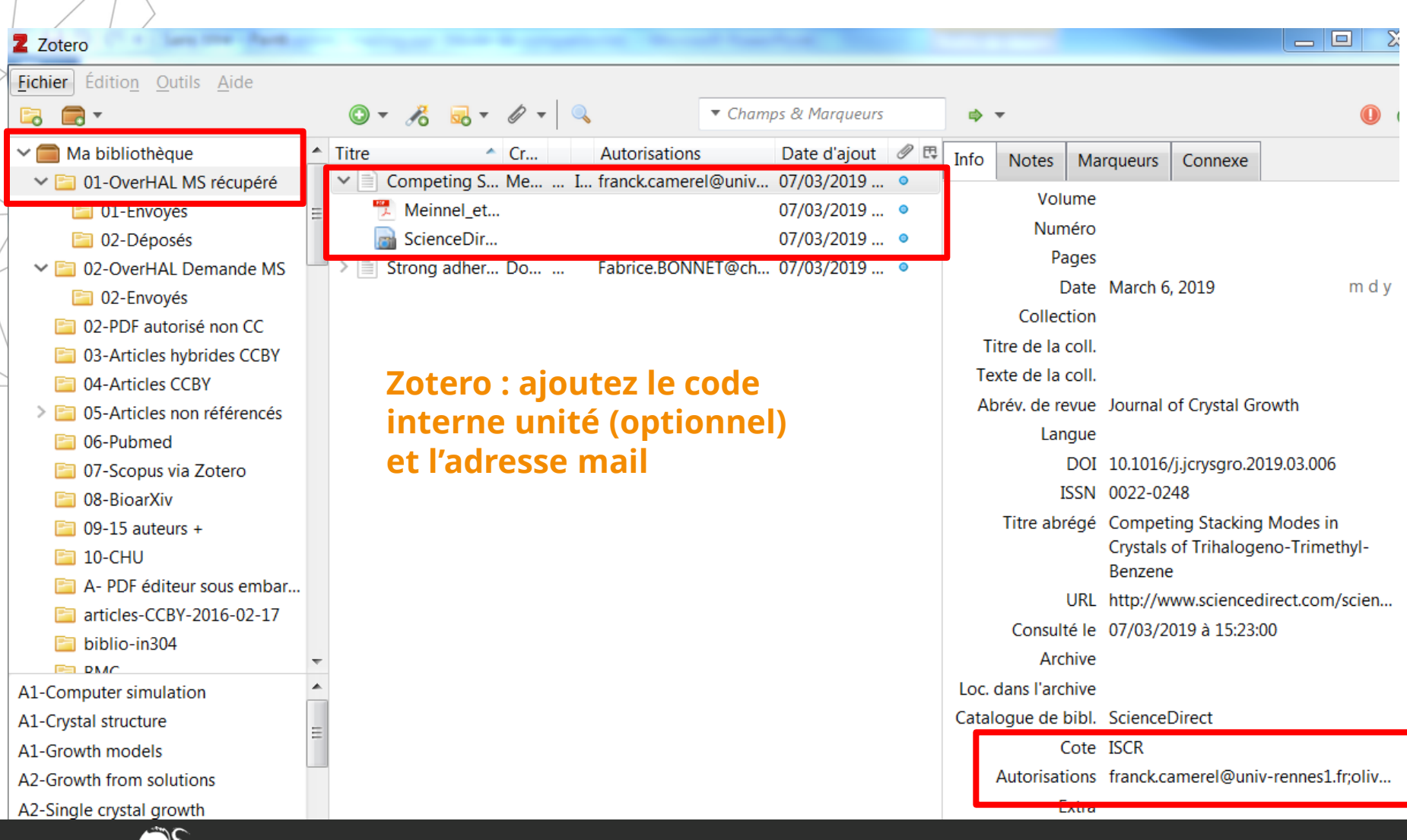

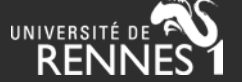

### **Cas d'une publication pour laquelle on n'a pas réussi à récupérer le manuscrit 1/2**

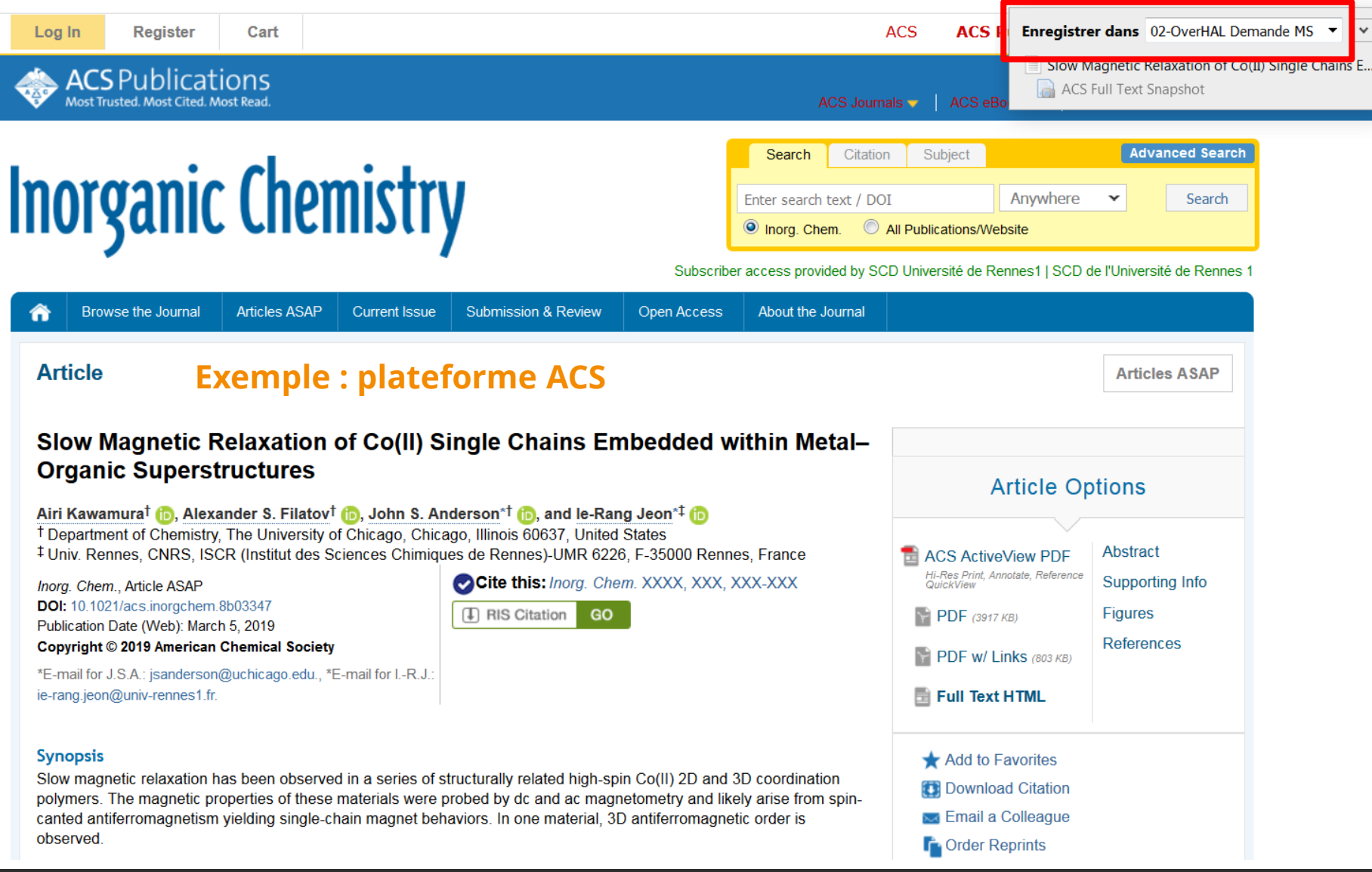

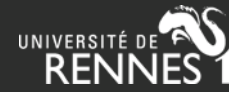

### **Cas d'une publication pour laquelle on n'a pas réussi à récupérer le manuscrit 2/2**

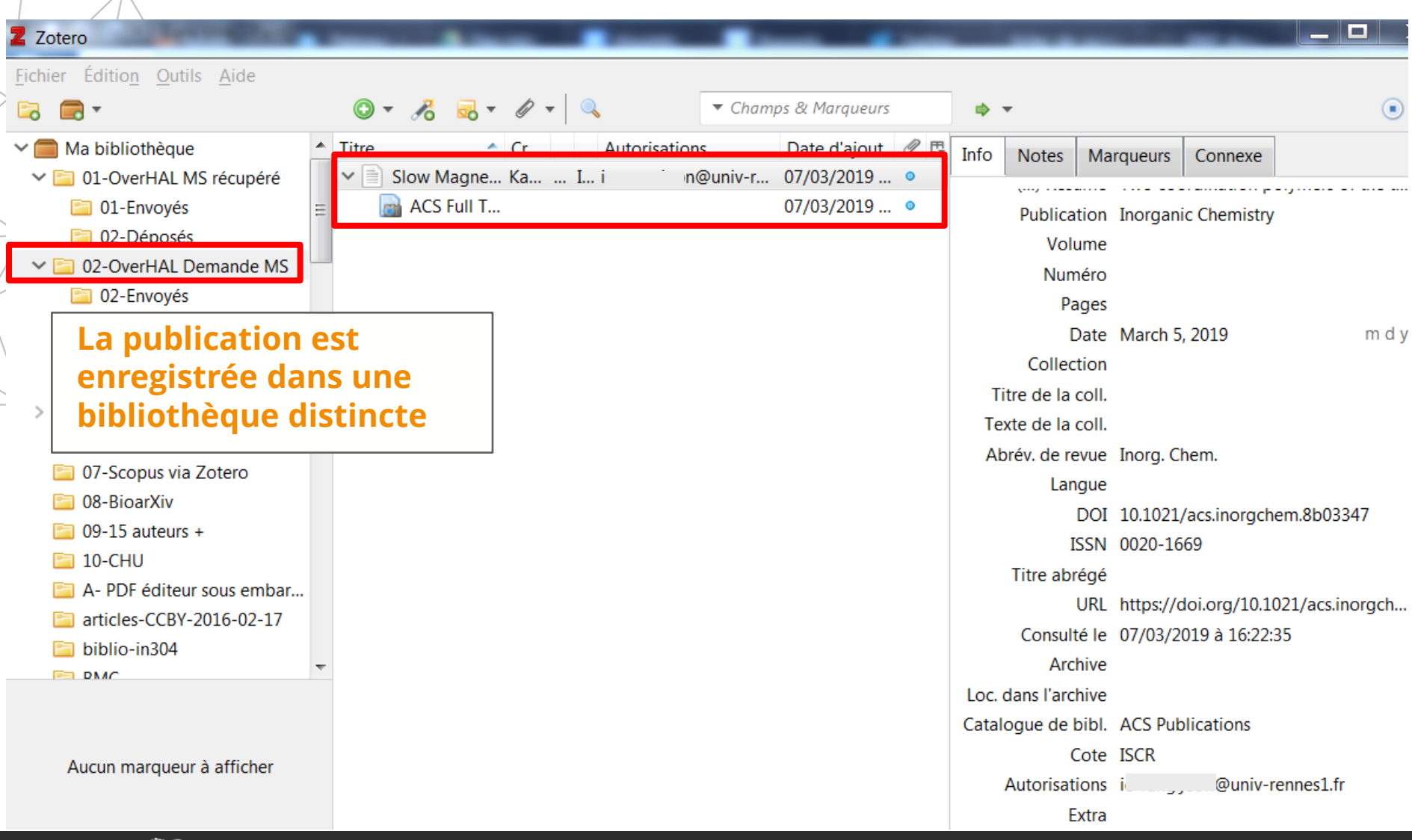

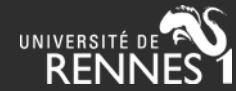

## **Etape 2 : Export des données Zotero en .csv**

#### $0 - 76$   $- 0 - 0 - 0$

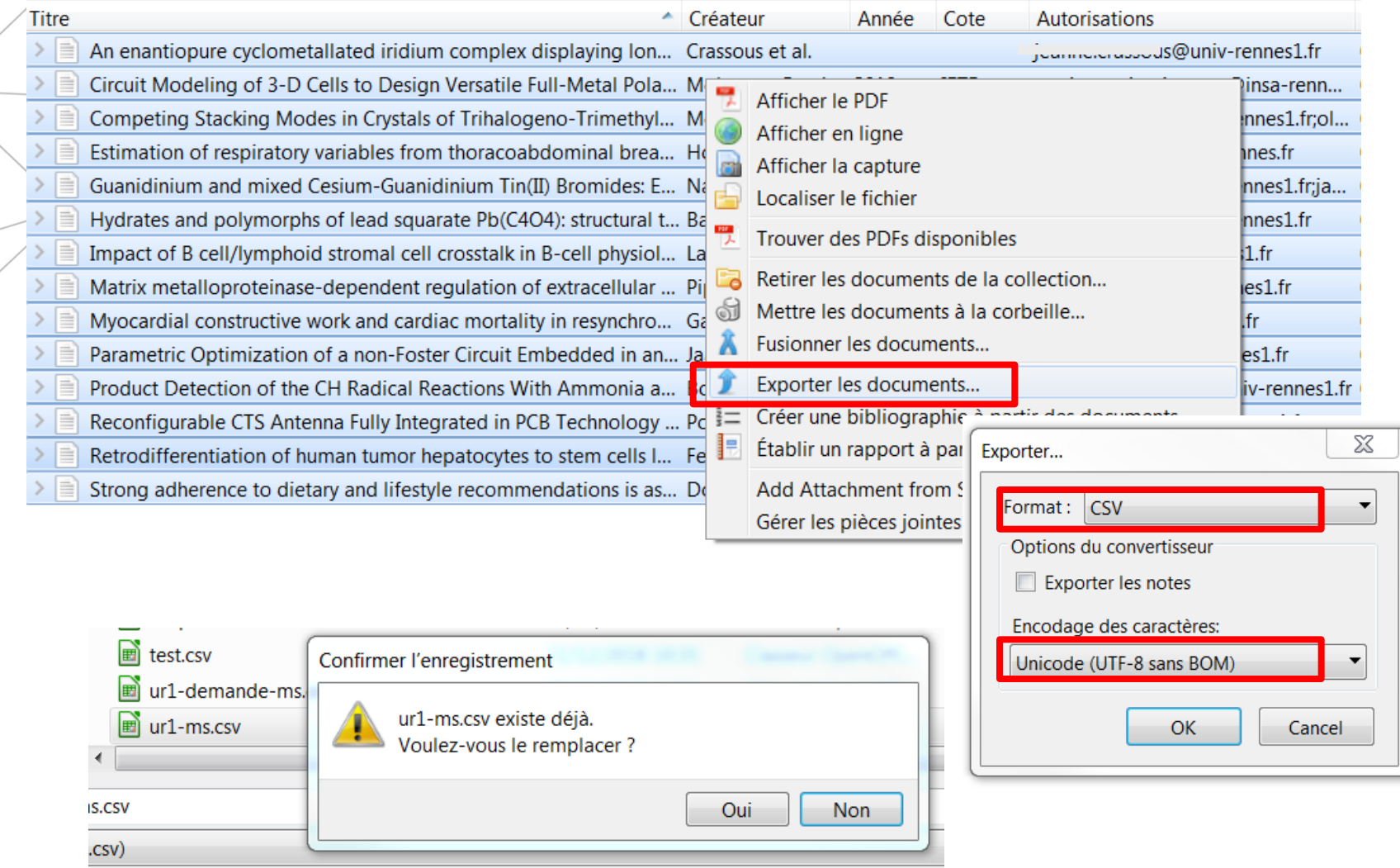

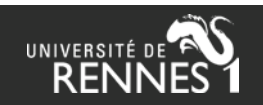

## **Etape 3 : Envoi des mails dans OverHAL**

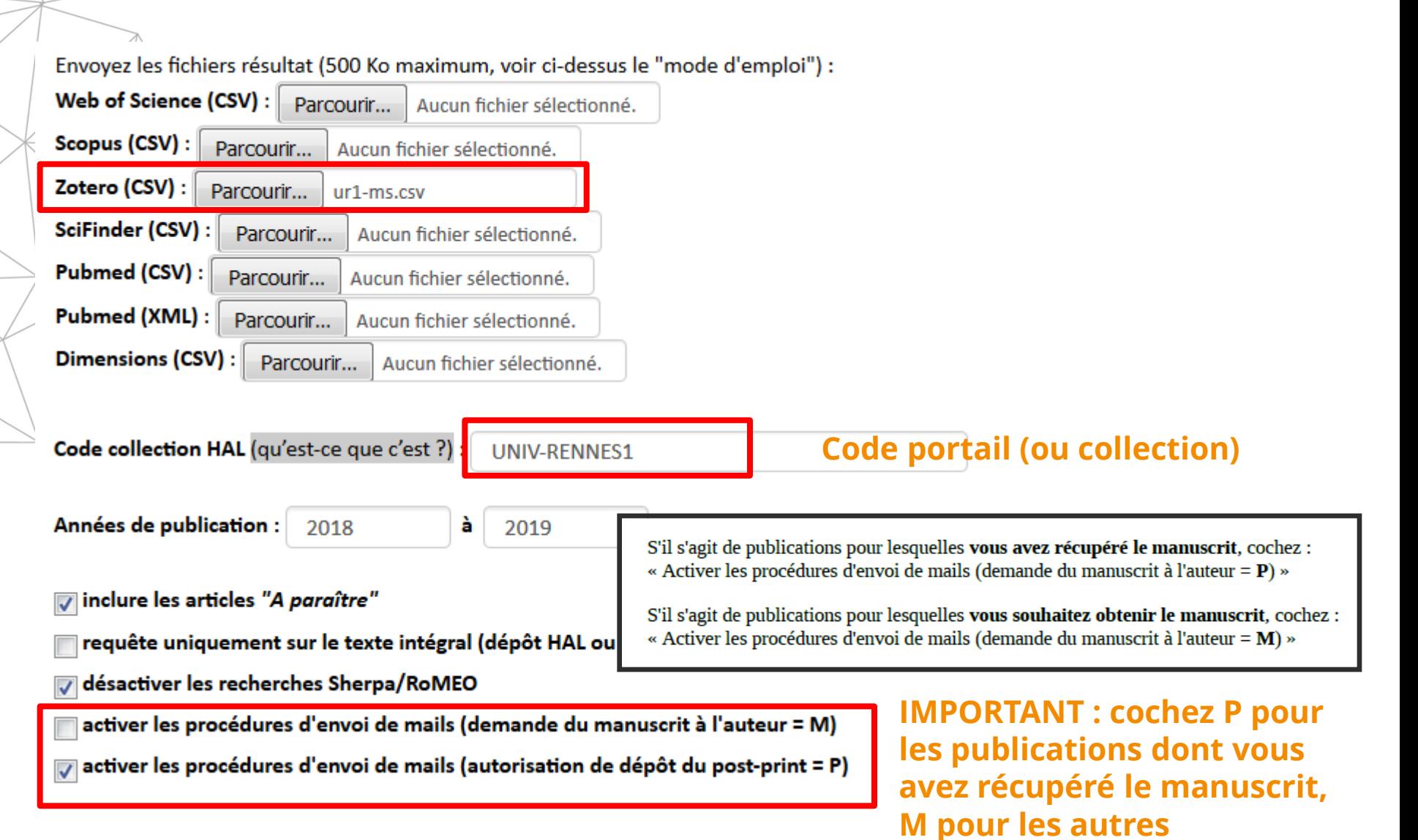

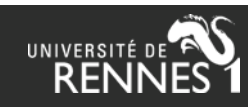

#### Références de Zotero non trouvées dans HAL - Retour aux résultats

Attention, il est possible que la référence soit présente dans HAL mais qu'elle n'ait pas été trouvée en raison d'une légère différence dans le titre.

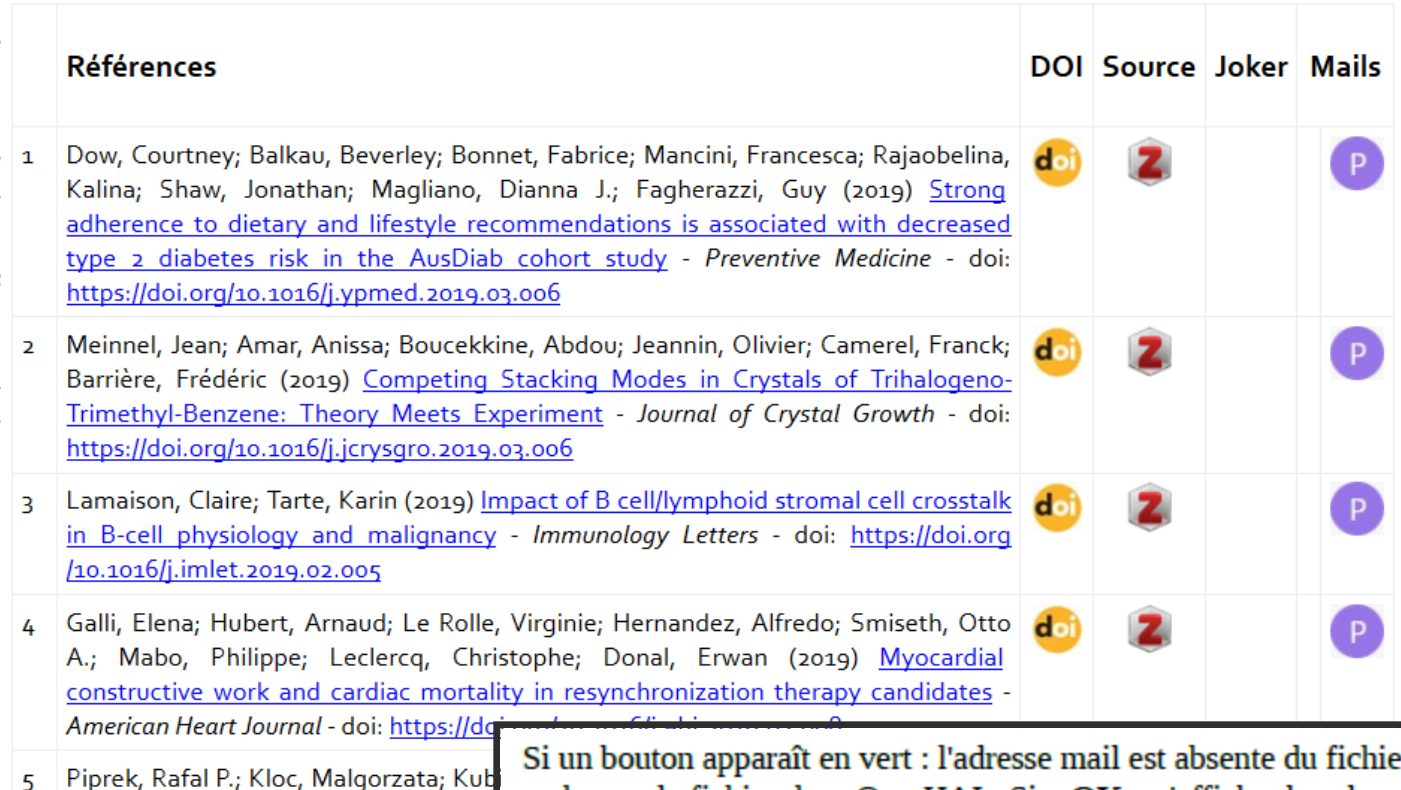

### **Cliquez sur P ou M pour envoyer le mail**

er CSV. Il faut la renseigner et recharger le fichier dans OverHAL. Si « OK » s'affiche dans la colonne : un mail a déjà été envoyé à l'auteur pour ce DOI. Le bouton M ou P ne sera pas actif pour les auteurs enregistrés dans le fichier « auteurs à exclure » (voir procédure d'installation).

6 Bataille, Thierry; Bouhali, Amira; Kouvatas, Cassandre; Trifa, Chahrazed; Audebrand, d. Nathalie; Boudaren, Chaouki (2019) Hydrates and polymorphs of lead squarate

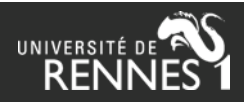

/j.diff.2019.01.006

dependent requlation of extracellul

differentiating mouse gonads -

### **Exemple d'un message de type M (demande d'envoi du manuscrit) :**

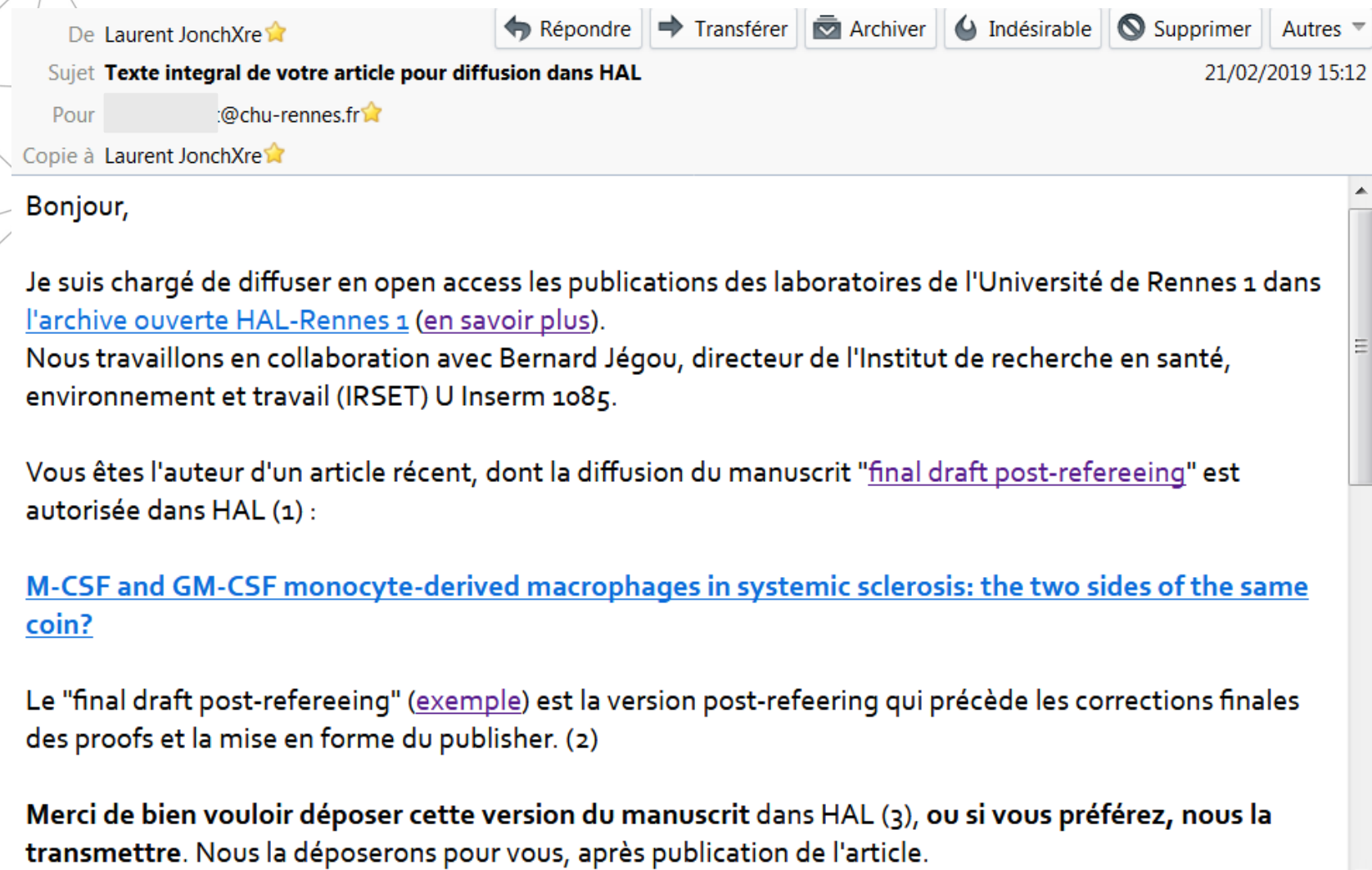

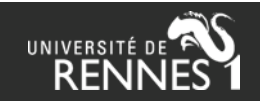

### **Exemple d'un message de type P (demande d'autorisation de dépôt du manuscrit) :**

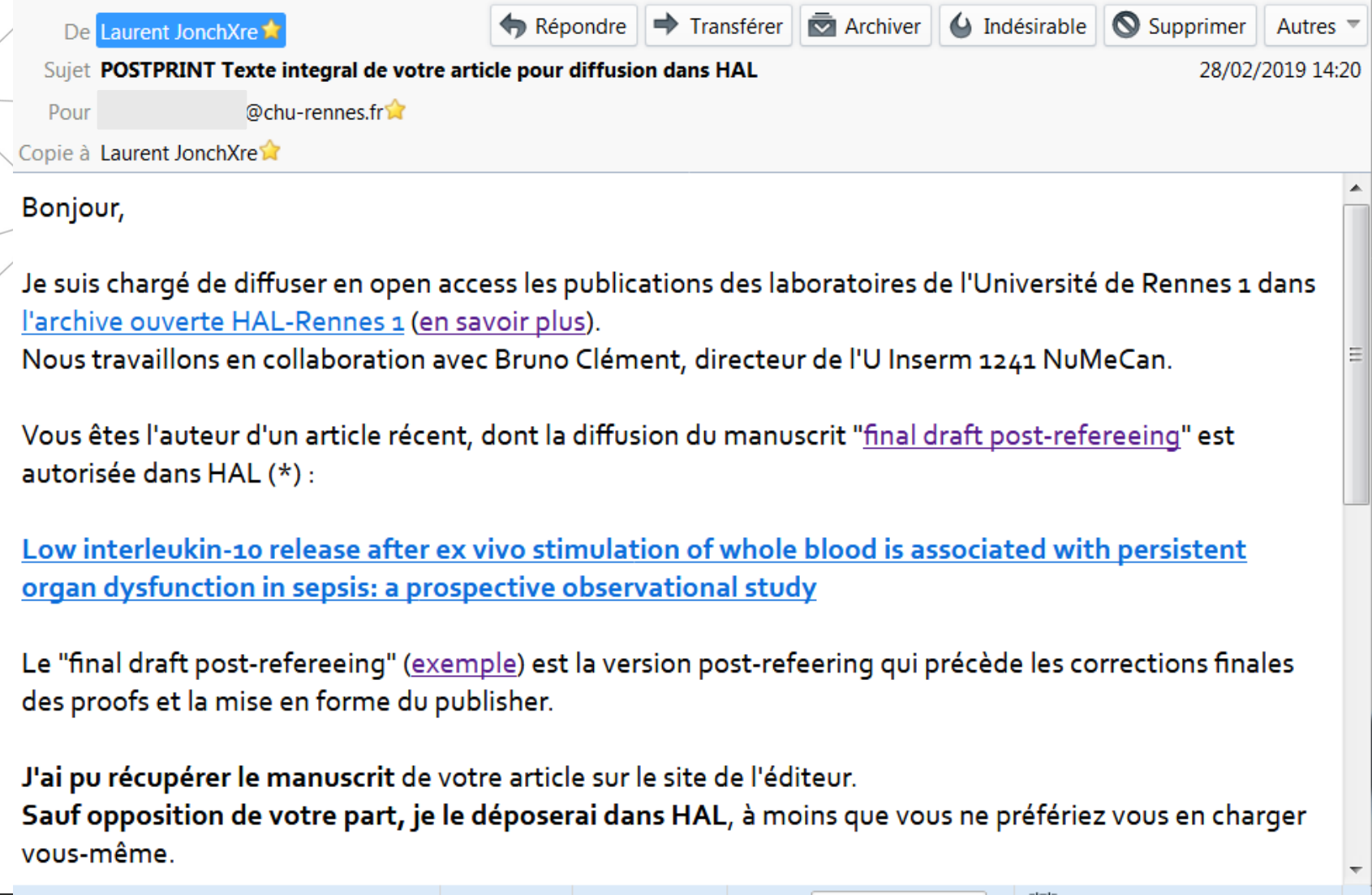

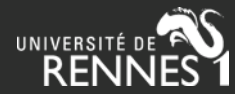

## **Gestion des messages**

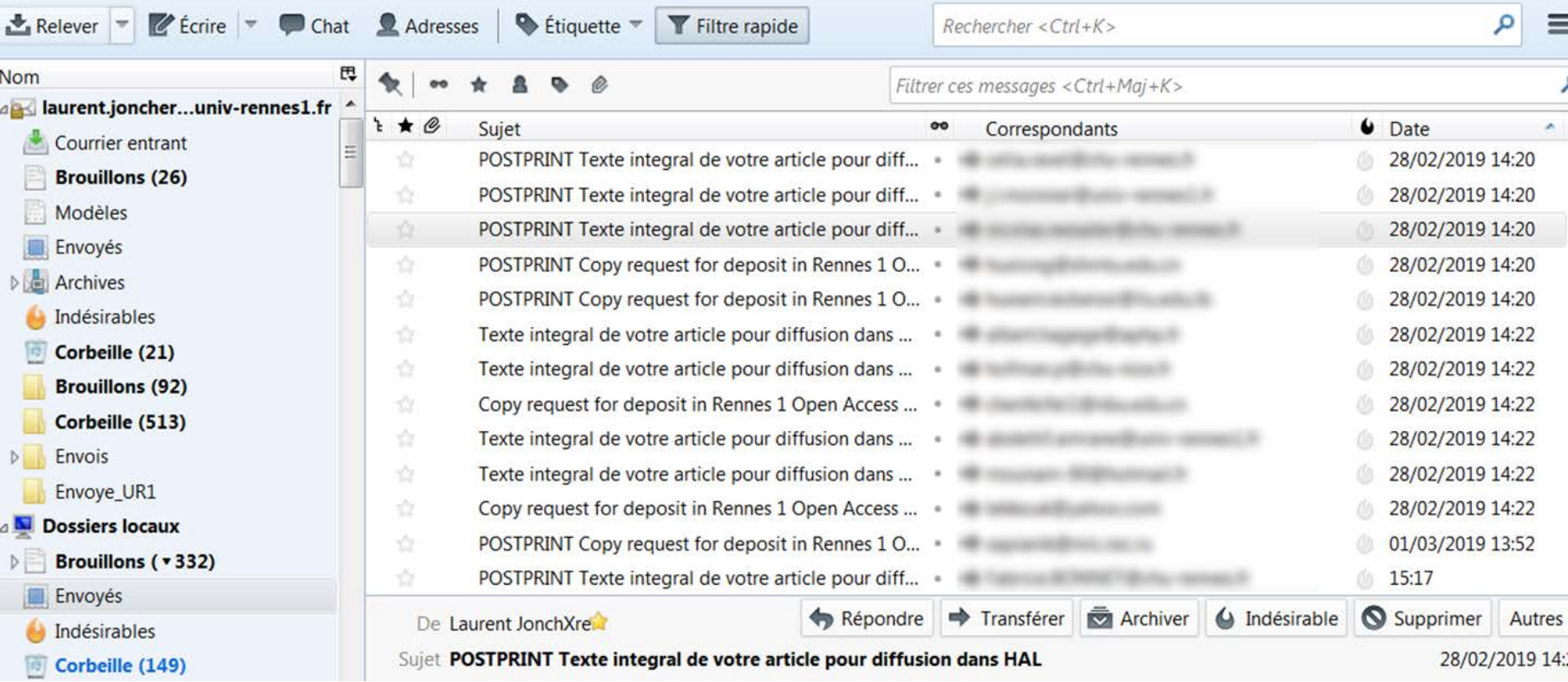

### **Tous les messages sont stockés en local dans un dossier « Envoyés » de ma messagerie > vidée et actualisée en fonction des réponses**

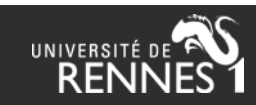

# **Gestion des messages**

Procédure à Rennes 1 :

- Réponse positive de l'auteur, approuvant le dépôt ou communiquant son manuscrit : le ۰ message est archivé dans un répertoire de messagerie : « à déposer ». Le message initial est supprimé ou archivé dans un dossier « traité » pour éviter une relance.
- Pas de réponse au bout de n jours : si message de type P, nous déplaçons le message initial ۰ dans le répertoire de messagerie : « à déposer ». Si message de type M, nous envoyons un message de relance à partir d'un modèle (via Quicktext pour Thunderbird). Il n'y a pas de suivi sur les relances.
- Réponse négative de l'auteur : si nous n'avons pas réussi à convaincre l'auteur de revenir ۰ sur son refus, le message initial est supprimé ou archivé dans un dossier « refus » pour éviter une relance. L'adresse mail de cet auteur est éventuellement ajoutée dans le fichier PHP « mails à exclure » pour éviter de le contacter à nouveau.

Quicktext : <https://addons.thunderbird.net/fr/thunderbird/addon/quicktext/>

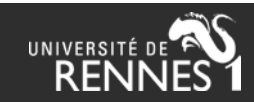

# **Quels auteurs contacter ?**

A Rennes 1, pour les messages de type P (manuscrit récupéré sur le site de l'éditeur ou par un autre moyen) : nous contactons généralement le ou les auteurs du laboratoire affilié à notre université.

Pour les messages de type M (demande d'envoi du manuscrit), en revanche, nous préférons contacter directement l'auteur correspondant, censé détenir la version finale acceptée, voire corrigée, de la publication.

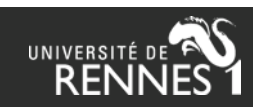

## **Echanges avec des auteurs : quelques exemples**

Je suis partisan de la mise en accès libre des publications, cependant l'article en question est (ou va être) publié dans le journal Inorganic Chemistry qui est particulièrement strict sur ce type de diffusion. C'est un journal de très bonne réputation dans le domaine où je travaille et je compte republier prochainement dedans. Dans ce cadre je préfère ne pas faire de diffusion sans autorisation de l'éditeur en question. Je serai donc ravi de vous transmettre une copie de l'article avant mise en forme par l'éditeur à la condition que vous me prouviez que le dépôt dans HAL est autorisé par le journal.

Thank you for your interest on our paper. I'm wondering if I have the right to send you the manuscript. Copyright 2017 Wolters Kluwer Health, Inc. Unauthorized reproduction of this article is prohibited. Please, could you check?

Oui, je profite d'avoir quelqu'un qui comprend tout ça sous la main!! donc j'ai encore quelques questions: - est ce que researchgate est considéré comme une archive ouverte? (question sous jacente; puis-je publier mes article dessus moi même?)

Pas de problème pour moi mais l'article en version final est accessible à tous sur sci-hub.

Je souhaiterais m'assurer que cette démarche est autorisée par l'éditeur.

Mon soucis n'est pas de m'opposer à une science ouverte, loin de là, mais d'être dans la légalité par rapport aux accords que j'ai signé avec l'éditeur, car ce journal n'est pas en "open access".

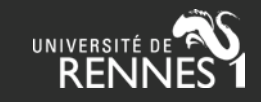

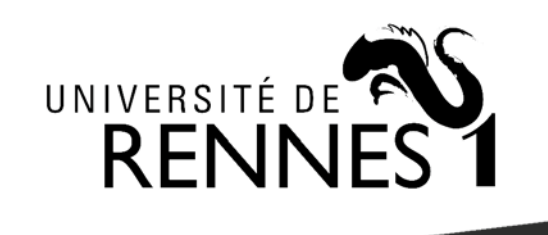

**<https://halur1.univ-rennes1.fr/Manuel-OverHAL.pdf>**

## Merci de votre attention

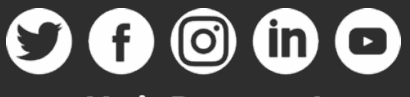

**UnivRennes1** univ-rennes1.fr

**Contact :** *Laurent Jonchère* laurent.jonchere@univ-rennes1.fr